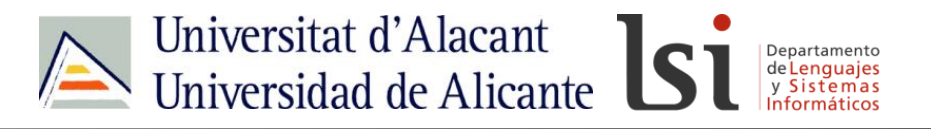

# **USABILIDA**

### **La posición del botón "aceptar"**

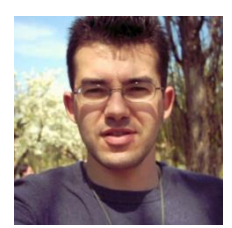

Sergio Luján Mora Departamento de Lenguajes y Sistemas Informáticos Universidad de Alicante (España)

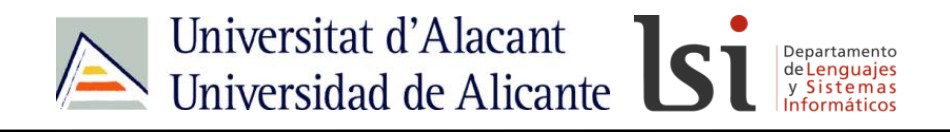

### Contacto

- <http://gplsi.dlsi.ua.es/~slujan/>
- <http://accesibilidadenlaweb.blogspot.com.es/>
- <http://accesibilidadweb.dlsi.ua.es/>
- [http://desarrolloweb.dlsi.ua.es/](http://accesibilidadweb.dlsi.ua.es/)
- <http://www.youtube.com/user/sergiolujanmora>
- sergio.lujan@ua.es
- @sergiolujanmora

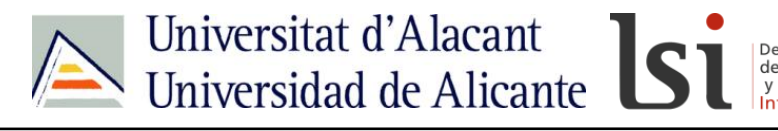

# **USABILIDA**

## **¿Cuál debe ser la posición del botón "aceptar"?**

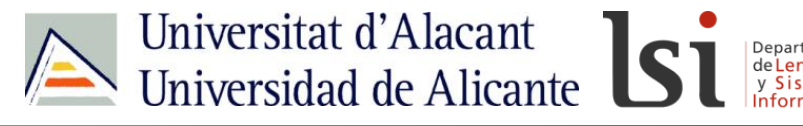

# **¿Cuál debe ser en una página web el orden de los botones "aceptar/cancelar"?**

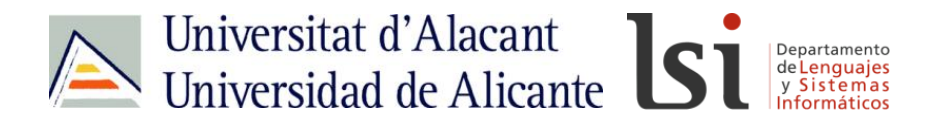

### **WINDOWS**

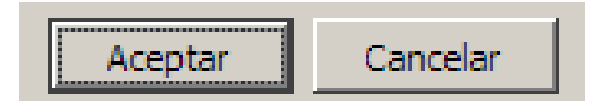

### **MacOS X**

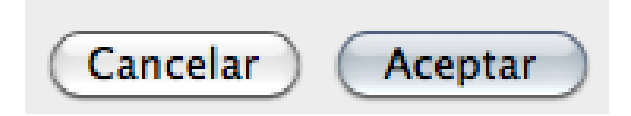

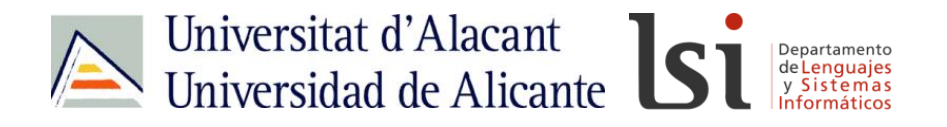

### **WINDOWS**

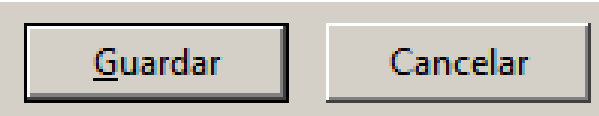

### **MacOS X**

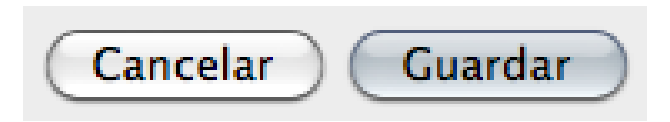

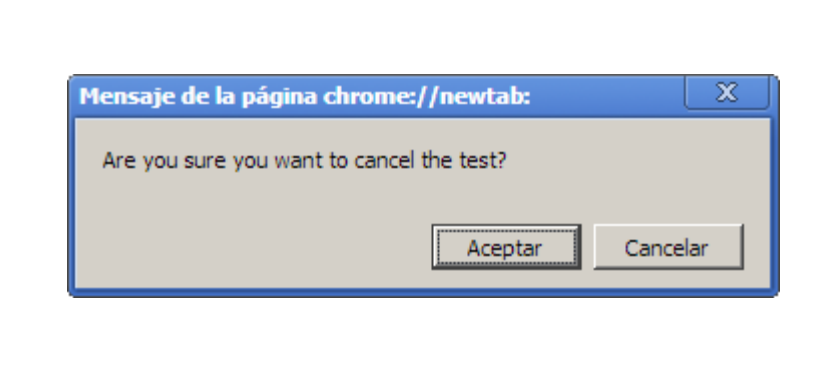

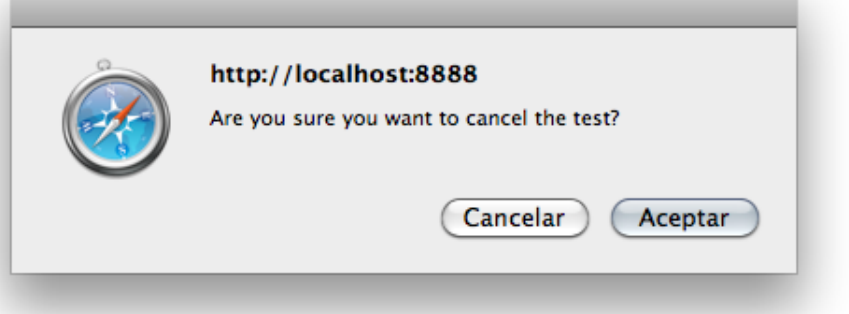

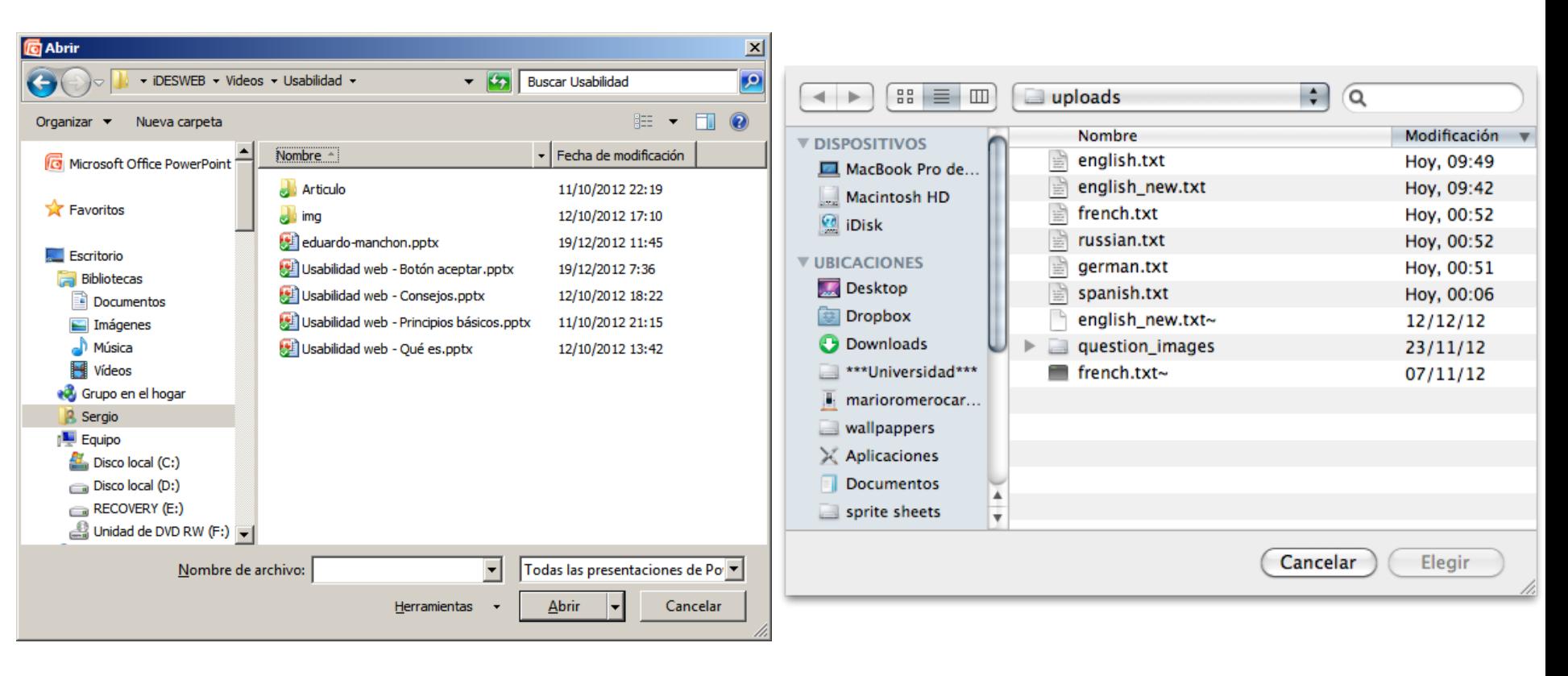

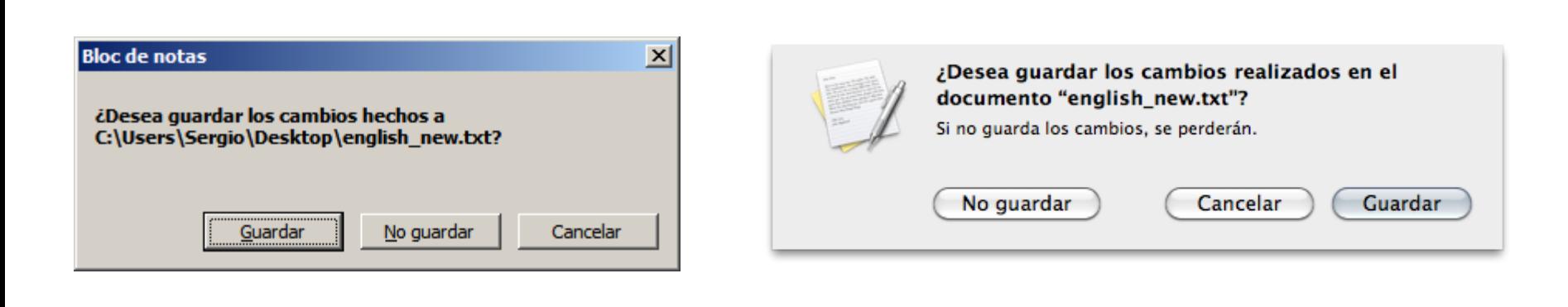

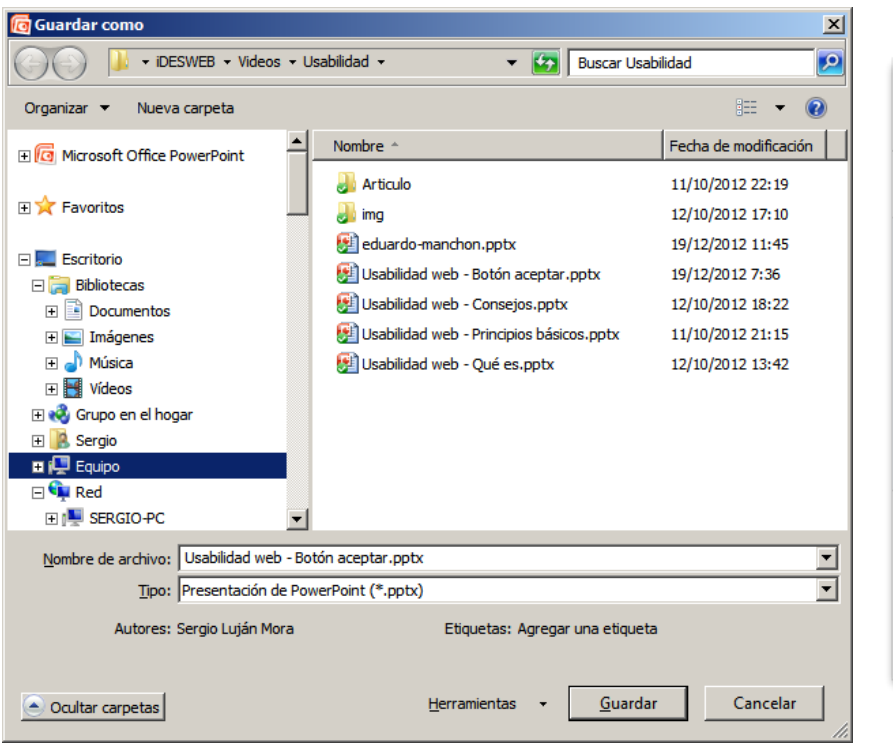

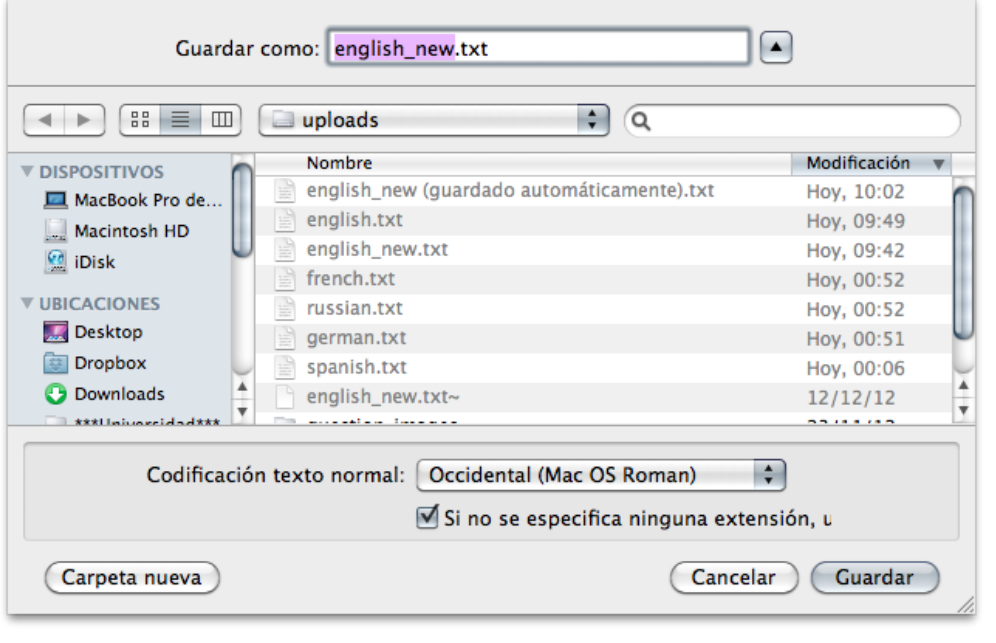

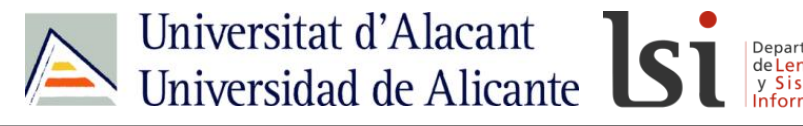

# **¿Cuál debe ser en una página web el orden de los botones "aceptar/cancelar"?**

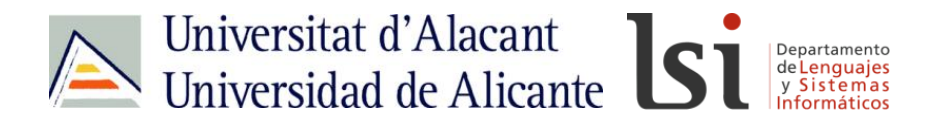

### **WINDOWS**

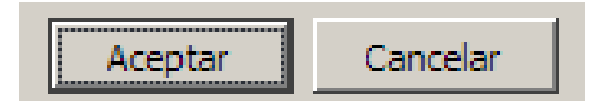

### **¿Sí o no?**

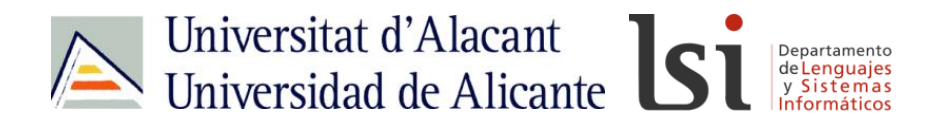

### **MacOS X**

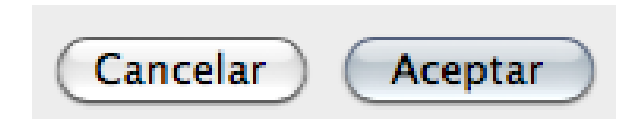

### **Anterior … Siguiente**

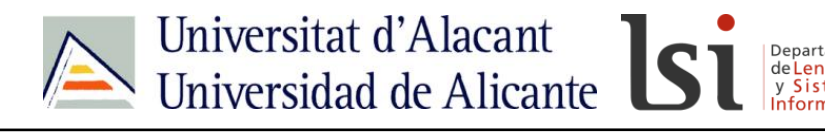

## **¿Qué hacemos en una página web en la que tendremos usuarios de Windows, MacOS X y… Linux?**

**International Conceducción al desarrollo webbs**<br> **International desarrollo desarrollo desarrollo este de la desarrollo de la desarrollo de la contenida IV ersión móvil<br>
International de la desarrollo de la desarrollo de l** 

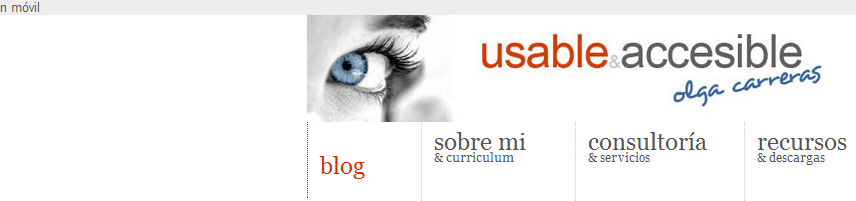

viernes, 21 de octubre de 2011

#### Aceptar/Cancelar o Cancelar/Aceptar

Ayer me preguntaban en Twitter mi opinión sobre cuál debe ser en web el orden de los botones:

- a. Aceptar/Cancelar, siguiendo el orden de lectura natural como hace Windows.
- b. Cancelar/Aceptar, poniendo la conclusión, la acción que te lleva hacia delant,e a la derecha como hace Apple.

Antes de continuar recomiendo el artículo "OK-Cancel or Cancel-OK?" de Jakob Nielsen

En función del tipo de usuarios con los que testeemos, podremos encontrar preferencias para todos los qustos, a veces en función de la plataforma que usan y otras veces no.

Sin embargo, la respuesta según mi opinión a cuál es el orden más recomendable no es ni la "a", ni la "b", ni siquiera que los pongas en función del porcentaje de usuarios Windows vs MAC que tengas según las estadísticas de tu sitio. Para mi, la respuesta adecuada es que el orden no es lo realmente importante como explico a continuación.

Supongamos que vamos a testear un formulario con los siguientes botones:

 $\boxed{5}$   $\boxed{3}$   $\boxed{3}$   $\boxed{1}$   $\boxed{1}$   $\boxed{2}$   $\boxed{1}$   $\boxed{2}$ 

Buscar en Usable y accesible (web & blog)

Buscar

#### Olga Carreras Montoto

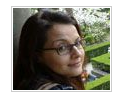

Consultoría de accesibilidad web y PDF, usabilidad, experiencia de usuario (UX) y arquitectura de información (AI)

Contacto carreras.olga@gmail.com

Histórico de artículos Por temas | Por fecha | Glosario

 $\tilde{\mathcal{F}}$ **Usable v accesible en Facebook** Me gusta 503

Seguir a @olgacarreras 1,792 seguidores

#### Lo más leído sobre Accesibilidad

- 1. PDF accesibles
- 2. Accesibilidad v usabilidad móvil: web móvil v app nativa
- 3. SEO y Accesibilidad. Accesible también para buscadores
- 4. HTML 5 v accesibilidad
- 5. Referencia sobre legislación española relacionada con la accesibilidad web
- 6. Metodologías, certificaciones y entidades certificadoras de la accesibilidad web en España
- 7. Respuesta a 25 dudas habituales sobre accesibilidad web
- 8. ePub accesibles
- 9. Herramienta de ayuda para realizar una consultoría de accesibilidad de acuerdo a las  $WCAG2.0$

**FORMULARIO** 

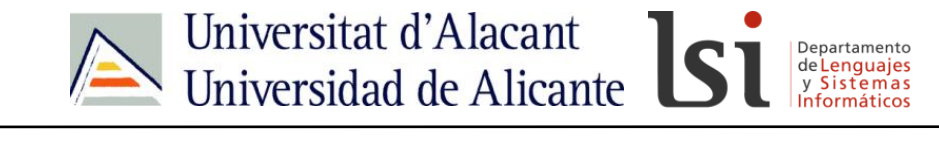

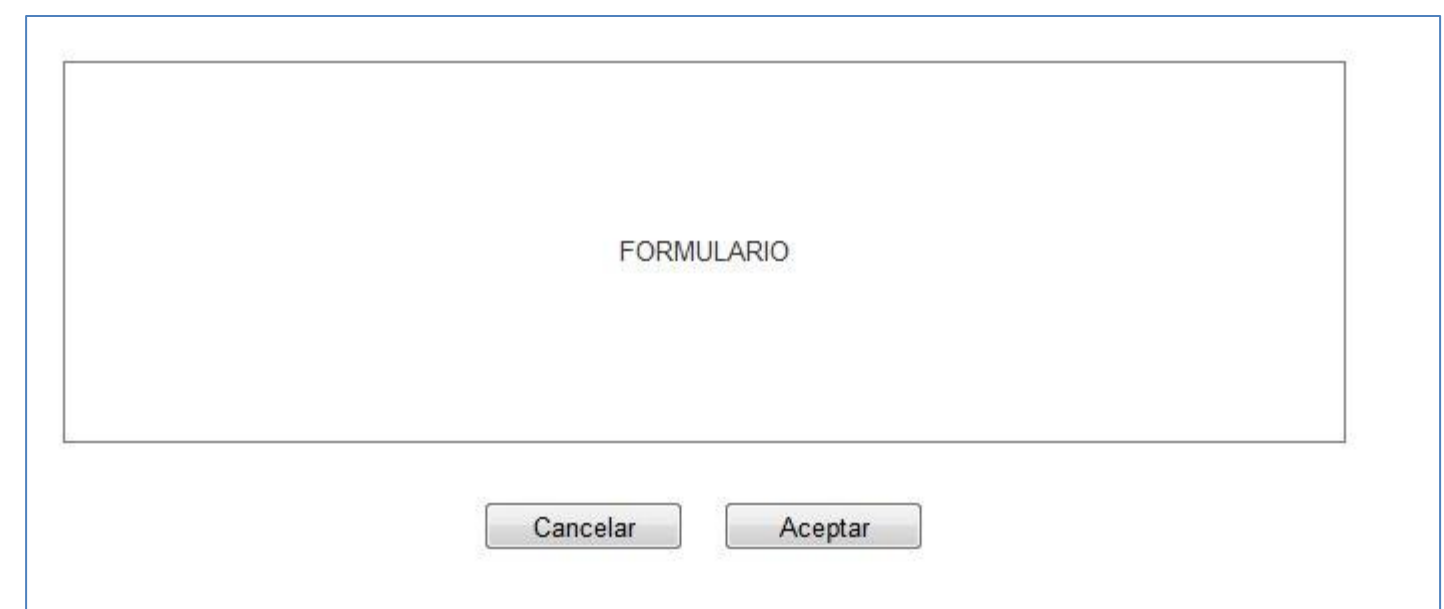

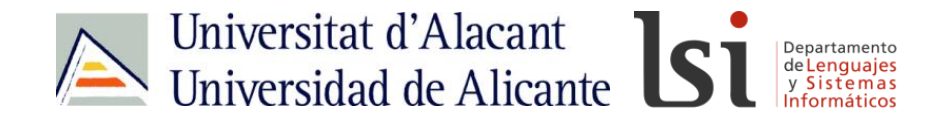

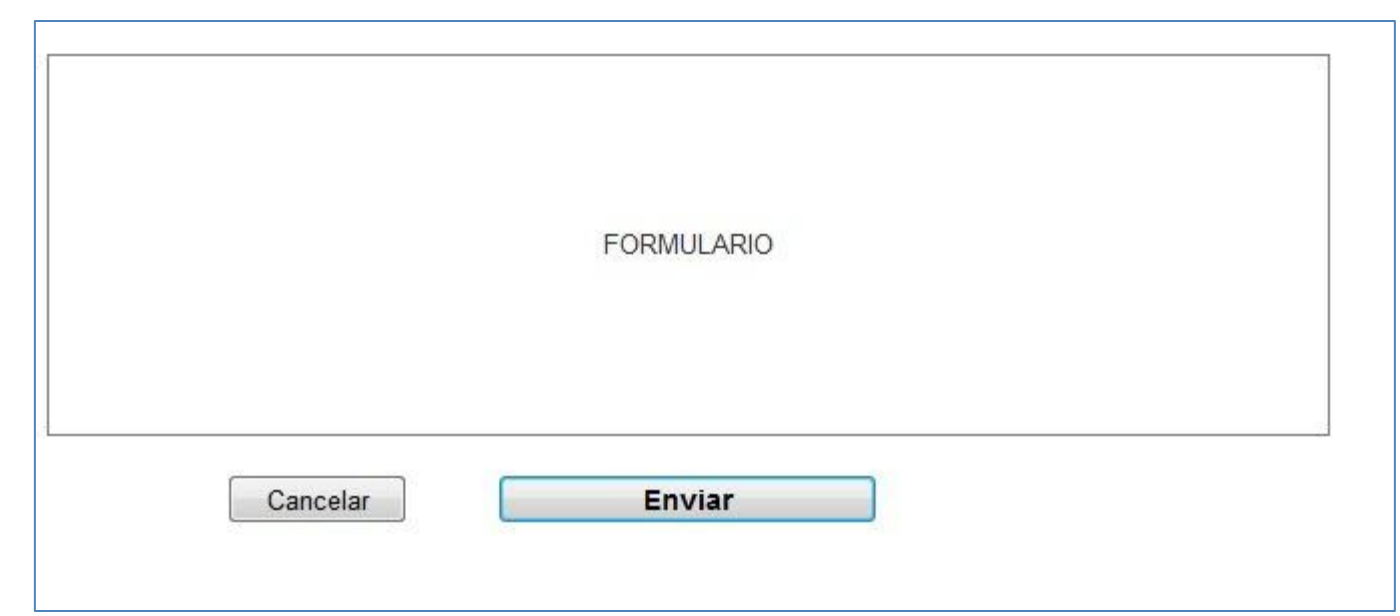

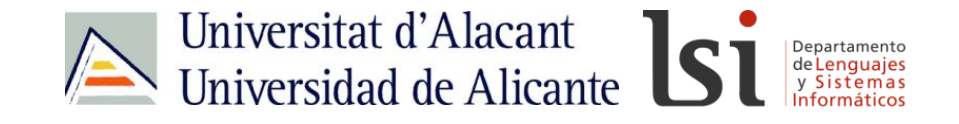

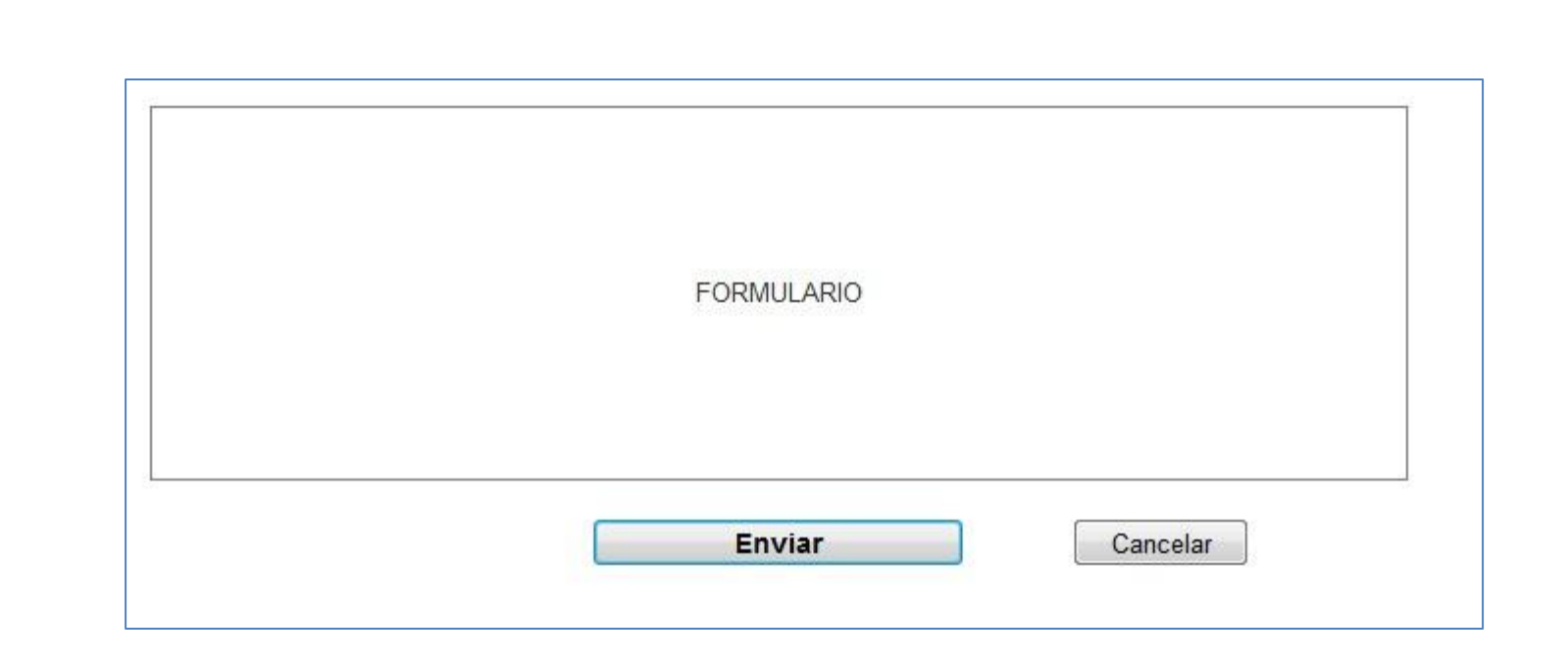

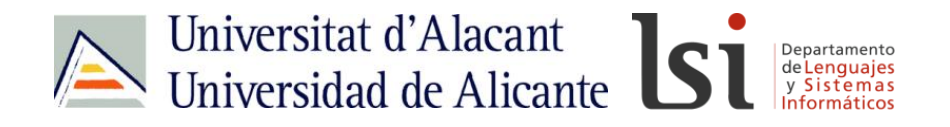

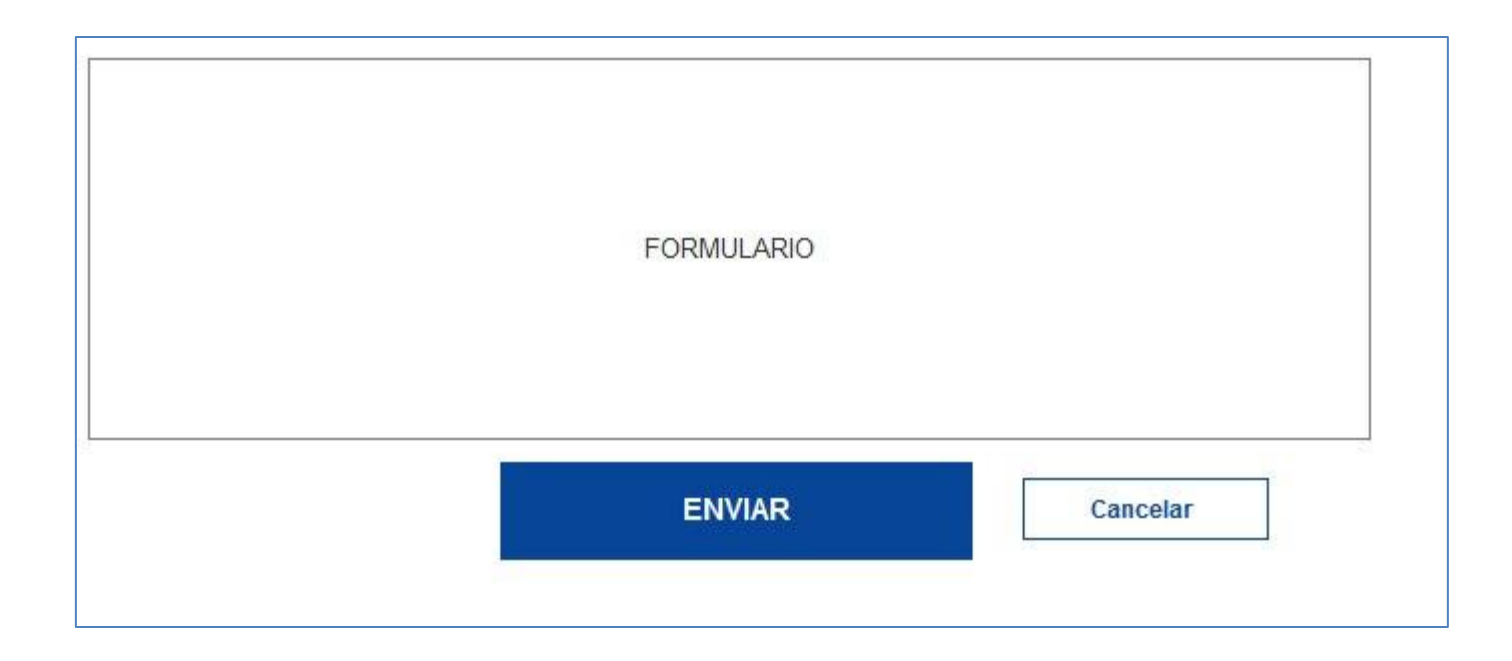

- Universitat d'Alacant<br>Universidad de Alicante
- Mantener la **consistencia** en el orden y la presentación de los botones en todas las páginas del sitio.
- Cuidar el **texto** de los botones para que sea lo más específico posible.
- **Diferenciar visualmente la acción principal de la opción secundaria.**

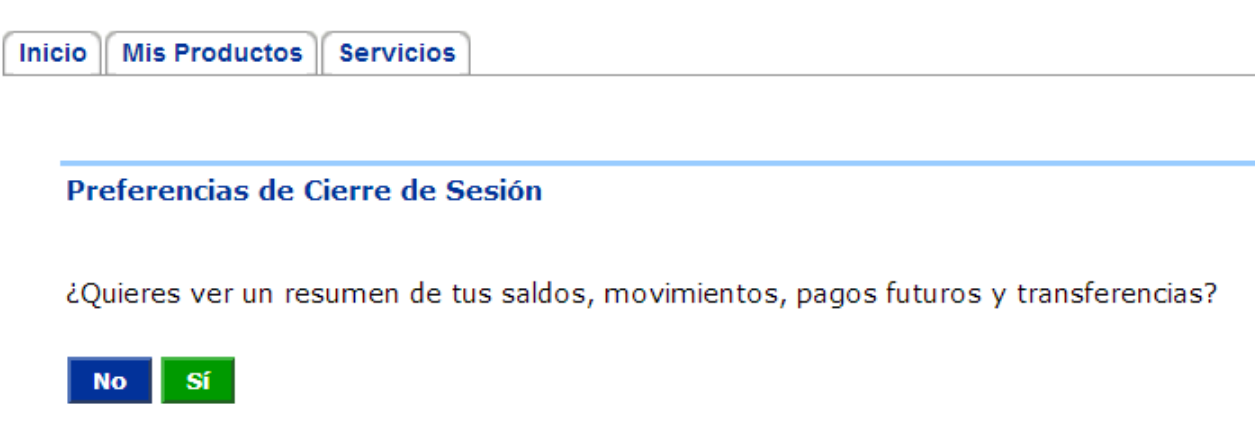

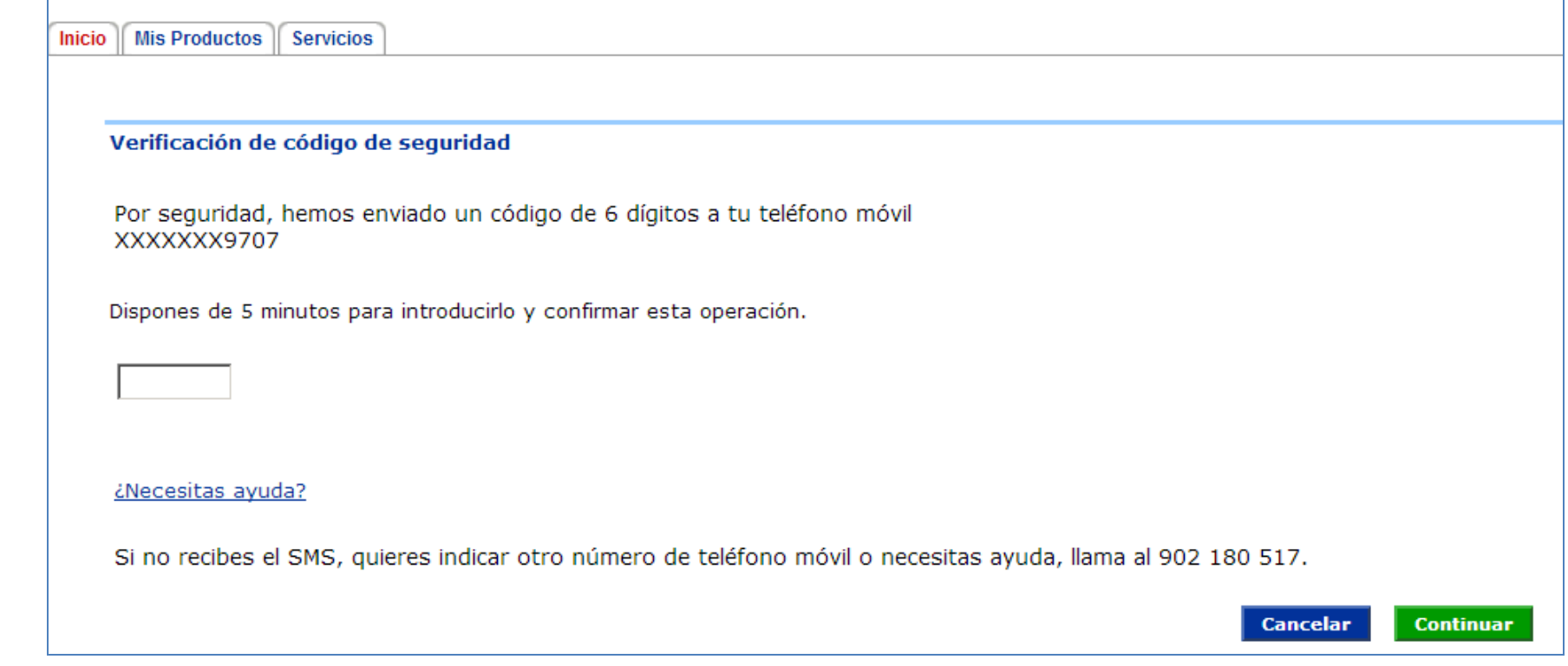

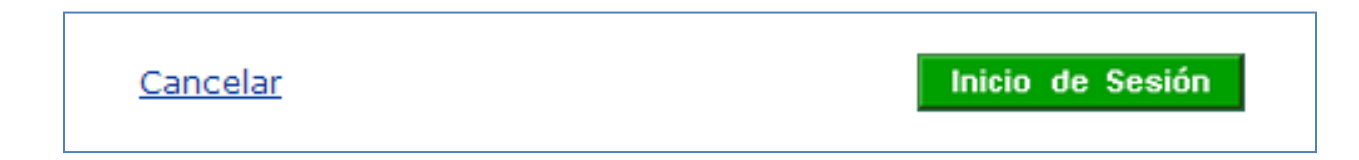

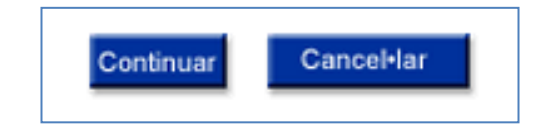

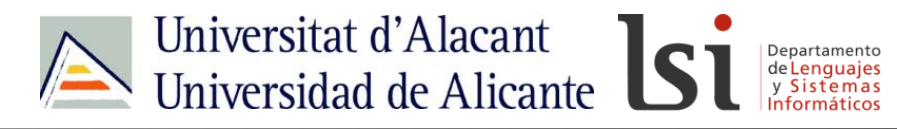

# **USABILIDA**

# **Consistencia**

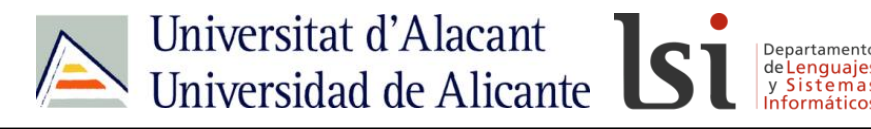

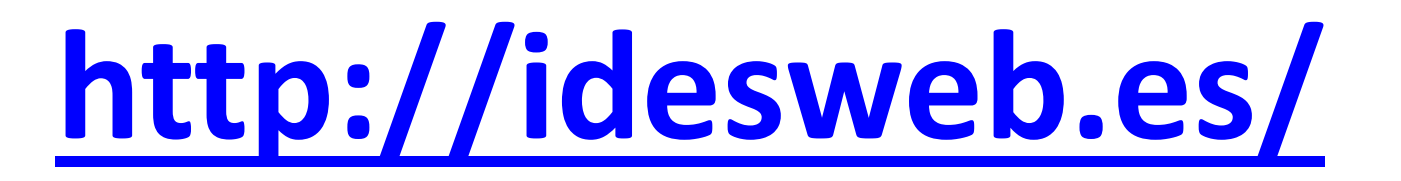

## **idw@idesweb.es @idesweb**